# **RANCANG BANGUN WEBSITE PERTEMANAN MENGGUNAKAN AJAX FRAMEWORK UNTUK KOMUNITAS PJJ**

Sigit Mardiyanto<sup>1</sup>, Yuliana Setiowati<sup>2</sup>, S. Kom, Rengga Asmara, S.Kom<sup>2</sup>  $<sup>1</sup>$  Mahasiswa,  $<sup>2</sup>$  Dosen Pembimbing</sup></sup> Politeknik Elektronika Negeri Surabaya Institut Teknologi Sepuluh Nopember Kampus ITS Keputih Sukolilo Surabaya 60111, Indonesia Telp:+62-31-5947280 Fax:+62-31-5946114 Email : sigitmardiyanto@yahoo.com

### *ABSTRAK*

*Internet dengan segala fasilitas dan layanannya telah memiliki banyak pengguna yang tersebar diseluruh dunia. Dengan keberadaan internet telah membuka gerbang baru menuju akses informasi yang tidak terbatas. Informasi dari berbagai bidang dan dari penjuru dunia dapat dengan mudah disebarkan dan ditemukan di Internet. Tidak hanya informasi, keperluan dalam hal komunikasi juga dapat dengan mudah dilakukan melalui Internet. Chatting dan email merupakan contoh fasilitas atau layanan komunikasi yang paling sering digunakan di Internet. Dengan menggunakan Internet perbedaan jarak, ruang dan waktu bukan lagi menjadi kendala dalam melakukan komunikasi.*

*Situs jejaring sosial yang dalam beberapa tahun ke belakang telah mulai banyak digunakan oleh user pengguna Internet. Situs jejaring soaial merupakan salah satu bentuk media yang ada di Internet yang bisa digunakan untuk berkomunikasi. Situs jejaring sosial yang pada awalnya digunakan untuk tujuab pertemanan (mencari, menemukan dan menambah teman) kini telah dapat digunakan sebagai media untuk berkomunikasi. Komunikasi dengan menggunakan situs jejaring sosial dapat menumbuhkan rasa kebersamaan, keakraban dan keterikatan yang lebih kental jika dibandingkan dengan media komunikasi lain yang ada di Internet.*

*Kata kunci : Situs jejaring sosial, AJAX, situs pertemanan, mencari teman di Internet dan media komunikasi Internet*

## *ABSTRACT*

*Internet with all this facilities and services already had so many users around the world. With this things all of the people can access everything they needed and unlimited. All of the information from all of the source is able to get through this things. Not only the information but also communication between one people with another become possible with this. Chatting and email are just a several example of the* 

*function that we can get from Internet. Distance and time will no longer become the trouble of communicating anywhere.*

*Recently social networking site already had so much users. This site become popular on communication through the Internet. The social networking site which used as a friendship mediator (searching for a friend or add friend) nowdays becoma able as the palce for communication with each other. Communicating using this site can make friendship become closer than other site which already axist in Internet.*

*Keyword : social networking, AJAX, relationship site, looking for friend and internet as a media communication.*

## **1. PENDAHULUAN**

### **1.1. LATAR BELAKANG**

Semakin bertambahnya user pengguna internet dari tahun ke tahun telah menunjukkan bahwa Internet bukan merupakan hal yang baru lagi. Dengan keberadaan Internet beserta dengan fasilitas dan layanannya telah memberikan sesuatu yang baru di dalam kehidupan manusia. Komunikasi yang selama ini terkendala oleh jarak, ruang dan waktu telah dapat teratasi dengan hadirnya Internet. Berkomunikasi dengan menggunakan teknologi Internet dapat dijadikan sebagai salah satu alternatif untuk berkomunikasi dengan biaya yang murah. User pengguna Internet yang ada dan tersebar pada setiap negara akan membuka jalan bagi siapa saja untuk lebih saling mengenal dan dapat bertukar informasi. Disamping itu, semakin bertambahnya infrasturktur untuk mengakses Internet merupakan salah satu faktor untuk lebih mengenalkan Internet ke khalayak umum.

Selain untuk keperluan berkomunikasi, Internet juga memberikan akses informasi yang tidak terbatas kepada user penggunanya. Informasi yang ada pada Internet tidak terbatas hanya pada satu bidang tertentu saja. Informasi mengenai bidang politik, pendidikan, ilmu pengetahuan, budaya, olah raga, agama, hingga resep masakan bisa didapatkan di Internet. Semua informasi yang ditemukan di Internet merupakan hasil kontribuasi dari user-user pengguna Internet. Sehingga tidak berlebihan jika sebagian orang yang menggunakan Internet sebagai jendela dunia.

Internet hadir dengar beragam layanan yang bisa digunakan oleh user pengguna Internet. Email dan chatting merupakan contoh dari sekian banyak layanan Internet yang digunakan oleh user pengguna Internet. Email yang merupakan kependekan dari elektronik mail merupakan salah satu layanan di Internet yang bisa digunakan untuk mengirimkan dan menerima surat elektronik ke seluruh dan dari penjuru dunia dengan waktu pengiriman yang jauh lebih cepat jika dibandingkan dengan berkirim surat secara konvensional. Selain email, chatting juga merupakan salah satu layanan Internet yang bisa digunakan untuk berkomunikasi dengan user pengguna Internet lain dari seluruh negara yang ada dengan melalui pesan tertulis.

Selain email dan chatting, beberapa tahun kebelakang telah hadir layanan Internet yang akrab disebut dengan situs jejaring sosial. Situs jejaring sosial merupakan *web-based-application* yang memungkinkan user pengguna Internet untuk berteman dengan user pengguna Internet lain yang ada dari berbagai negara di dunia ini. Selain itu, dengan situs jejaring soaial memungkinkan user pengguna Internet bisa bertemu atau menemukan teman, sahabat, kerabat bahkan keluarga yang sudah sekian lama tidak bertemu. Sama dengan layanan-layanan Internet yang lain, kelebihan situs jejaring sosial juga tidak mengenal jarak, ruang dan waktu untuk berhubungan dengan user pengguna Internet lain*.*

Kehadiran situs jejaring soaial ini telah memberikan sesuatu yang baru dalam melakukan komunikasi dengan menggunakan Internet. Hal ini bisa disebabkan karena situs jejaring sosial memiliki fasilitas serta fitur yang memungkinkan user yang telah terdaftar dalam situs jejaring sosial untuk lebih komunikatif dalam melakukan interaksi dengan user yang lain. Salah satu situs jejaring sosial yang saat ini telah memiliki banyak user dan yang paling sering diakses (digunakan) oleh user di Internet adalah *Facebook* dengan alamat situs *http://www.facebook.com.*

Meski komunikasi dengan menggunakan situs jejaring sosial tidak dapat dilakukan secara langsung (berhadapan dengan lawan komunikasi) hal ini tidak mengurangi kualitas dari komunikasi yang dilakukan antar user yang ada. Selain sebagai media untuk berkomunikasi, keberadaan situs jejaring sosial ini juga bisa digunakan sebagai tempat untuk mengekspresikan diri melalui informasi yang berkenaan dengan diri user yang bersangkutan yang nantinya akan ditampilkan pada situs jejaring sosial tersebut dan bisa dilihat oleh user-user yang lain. Disamping informasi mengenai diri user, situs jejaring sosial ini juga memungkinkan user untuk *meng-upload* berbagai foto - foto yang berhubungan dengan user yang bersangkutan, kemudian user lain dapat melihat serta memberikan opininya atau komentarnya. Dengan demikian, disamping memberikan tempat untuk berkomunikasi, situs jejaring sosial juga memberikan tempat agar user yang satu dengan user yang lain secara tidak langsung dapat saling mengenal dengan lebih dekat.

## **1.2. TUJUAN**

Memberikan alternatif *web-based-application* sebagai media untuk berkomunikasi selain email dan chatting yang memungkinkan untuk digunakan sebagai tempat memperkenalkan atau meng-ekspresikan diri diantara mahasiswa PJJ. Sehingga antar mahasiswa PJJ bisa lebih mengenal satu dengan yang lain, bisa terwujud rasa kebersamaan dan kekompakan meski berada dalam wilayah geografis yang berbeda.

## **1.3. SISTEMATIKA PERMASALAHAN**

Media komunikasi yang telah hadir lebih dahulu di Internet seperti email dan chatting memang tidak dapat ditinggalkan begitu saja. Email yang secara fungsi digunakan untuk berkirim pesan yang bisa disertain lampiran file hanya dapat melakukan komunikasi satu arah dan ini kurang efektif. Chatting yang bisa dilakukan dengan dua arah dan dapat dilakukan secara berkelompok merupaka salah satu media komunikasi yang paling banyak dipakai oleh user pengguna Internet. Pada awal dikenalkan, chatting hanya dapat melakukan komunikasi (chatting) dengan menggunakan teks, namun dalam perkembangannya layanan chatting telah memungkinkan bagi seseorang untuk melihat lawan bicara dengan menggunakan perangkat tambahan yang dikenal dengan nama *webcam,* di samping itu, layanan chatting juga telah memungkinkan untuk berkomunikasi dengan menggunakan suara.

Sejauh ini komunikasi dengan menggunakan email dan chatting sudah cukup memenuhi kebutuhan berkomunikasi dengan menggunakan Internet. Hanya saja hal ini akan terkendala apabila ada salah satu pihak dalam berkomunikasi ingin mengenal lebih jauh lawan komunikasinya. Apabila yang bersangkutan memiliki *web-site* pribadi hal ini bukan menjadi masalah. Karena terkendala oleh hal tersebut, situs jejaring sosial mengambil peranan dalam berkomunikasi. Sebab dengan adanya situs jejaring sosial, selain dapat berkomunikasi, user yang terdaftar dalam situs jejaring sosial tersebut dapat memperkenalkan diri dan meng-ekspresikan dirinya, selain itu juga memungkinkan bagi user yang bersangkutan untuk menambah teman dan menemukan teman sehingga komunikasi dan silaturahmi masih tetap bisa terjaga.

## **1.4. BATASAN MASALAH**

Dengan pertimbangan waktu dan kemampuan penyusun, dalam tugas akhir ini membatasi masalah dalam batas-batas tertentu, guna menghasilkan sebuah hasil yang tidak terlalu bias permasalahannya. Pembahasan dibatasi pada item-item yang tersebut di bawah ini yaitu :

- 1. Aplikasi dibangun dengan menggunakan JSP sebagai server-side-programming.
- 2. Mengimplementasikan AJAX sebagai teknik pemrograman untuk membuat aplikasi web menjadi lebih interaktif.
- 3. Database yang digunakan adalah MySQL.
- 4. Memungkinkan user yang telah terdaftar untuk mengupload foto, meng-update status, memberikan opini atau komentar, memberikan testimoni serta meng-edit data pribadi.

## **1.5. METODOLOGI**

Pembuatan tugas akhir ini terbagi menjadi beberapa tahap pengerjaan yang tertera sebagai berikut :

1. Studi kepustakaan

Pada tahap ini, penulis mencari dan merangkum kepustakaan yang dapat menunjang dalam pengerjaan tugas akhir ini. Diantaranya, pencarian informasi dan pemahaman tentang AJAX, literatur JSP, referensi MySql, serta informasi lain yang masih berhubungan dengan penyusunan tugas akhir ini.

2. Desain aplikasi

Pada tahapan ini dilakukan penyusunan algoritma serta rincian dari aplikasi, yang meliputi perencanaan konsep dan kebutuhan materi pembangun aplikasi.

3. Pembuatan aplikasi

Pada tahap ini, difokuskan pada pembuatan aplikasi sesuai dengan alur proses yang telah ditentukan. Untuk proses pembuatan aplikasi digunakan software Macromedia Dreamweaver.

4. Uji Coba dan Evaluasi

Pada tahap ini dilakukan uji coba dan evaluasi terhadap aplikasi yang telah dibuat dengan melakukan pengujian terhadap beberapa proses yang ada pada aplikasi.

5. Penyusunan Buku Tugas akhir

Pada tahap ini dilakukan penyusunan dokumentasi yang memberi-kan penjelasan mengenai dasar teori serta metode yang digunakan untuk pembuatan tugas akhir ini.

## **1.6. SISTEMATIKA STUDI**

Untuk pembahasan mengenai realisasi tugas akhir ini dijelaskan berdasarkan sistematika sebagai berikut :

## BAB I : **PENDAHULUAN**

Merupakan bab pendahuluan yang membahas tentang latar belakang, tujuan, permasalahan, batasan masalah, serta metodologi, dan sistematika studi.

## BAB II : **TEORI PENUNJANG**

Meliputi uraian dari teori penunjang yang akan digunakan sebagai dasar pada perencanaan dan pembuatan tugas akhir.

 BAB III : **PERENCANAAN & PEMBUATAN SISTEM**

Merupakan pembahasan dari perencanaan dan pembuatan sistem.

 BAB IV : **PENGUJIAN DAN ANALISA SISTEM**

Membahas pengujian dan beserta analisisnya.

BAB V : **PENUTUP** 

Merupakan penutup yang meliputi kesimpulan dan saran terhadap tugas akhir yang telah dibuat.

### **II. TEORI PENUNJANG**

### **2.1 HTML**

Hypertext Markup Language atau yang lebh dikenal dengan nama HTML merupakan bahasa yang dipergunakan untuk menulis halaman web yang dikembangkan dari standar pemformatan dokumen teks yang dikenal dengan Standard Generalized Markup Language (SGML). Pada dasarnya HTML adalah dokumen ASCII atau teks biasa, tapi tidak tergantung pada suatu sistem operasi tertentu. HTML sendiri bukan tergolong pada suatu bahasa pemrograman karena sifatnya yang hanya memberikan tanda (marking up) pada suatu naskah teks dan bukan sebagai program. Berdasarkan kata-kata penyusunnya HTML dapat diartikan lebih dalam lagi menjadi :

Hypertext

Link hypertext adalah kata atau frase yang dapat menunjukkan hubungan suatu naskah dokumen dengan naskah-naskah lainnya. Jika kita klik pada kata atau frase untuk mengikuti link ini maka web browser akan memindahkan tampilan pada bagian lain dari naskah atau dokumen yang kita tuju.

Markup

Pada pengertiannya di sini markup menunjukkan bahwa pada file atau dokumen HTML berisi suatu intruksi tertentu yang dapat memberikan suatu format pada dokumen yang akan ditampilkan pada World Wide Web.

Language

Meski HTML sendiri bukan merupakan bahasa pemrograman, HTML merupakan kumpulan dari beberapa instruksi yang dapat digunakan untuk mengubah-ubah format suatu naskah atau dokumen. Pada awalnya HTML dikembangkan sebagai subset SGML (Standard Generalized Mark-up Language). Karena HTML didedikasikan untuk ditransmisikan melalui media Internet, maka HTML relatif lebih sederhana daripada SGML yang lebih ditekankan pada format dokumen yang berorientasi pada aplikasi.

HTML dibuat oleh Tim Berners-Lee ketika masih bekerja untuk CERN dan dipopulerkan pertama kali oleh browser Mosaic. Selama awal tahun 1990 HTML mengalami perkembangan yang sangat pesat. Perkembangan HTML yang terjadi semenjak awal dikenalkan hingga akhir tahun 1999 :

• HTML versi 1.0

Kemampuan yang dimiliki versi 1.0 ini antara lain heading, paragraph, hypertext, list, serta cetak tebal dan miring pada teks. Pada versi ini juga mendukung peletakan image pada dokumen HTML tanpa memperbolehkan untuk meletakkan teks disekelilingnya (wrapping).

HTMl versi 2.0 (rilis pada 14 Januari 1996)

Pada versi ini, penambahan kualitas HTML terletak pada kemampuannya untuk menampilkan suatu form pada dokumen. Dengan adanya form ini, maka kita dapat memasukkan nama, alamat, serta saran/kritik. HTML versi 2.0 ini merupakan pionir dari adanya homepage interaktif.

 HTML versi 3.0 (rilis pada 18 Desember 1997)

HTML versi 3.0 menambahkan beberapa fasilitas baru seperti table. Pada versi ini HTML disebut juga sebagai HTML+ namun tidak bertahan lama dan segera digantikan HTML versi 3.2.

 HTML versi 4.0 (rilis pada 24 Desember 1999)

HTML ini memuat banyak sekali perubahan dan revisi dari pendahulunya. Perubahan ini terjadi di hampir segala perintah-perintah (tag) HTML seperti table, image, link, text, meta, imagemaps, form, dan lain- lain.

File atau dokumen HTML akan berisi kode-kode tag yang menginstruksikan browser untuk

menghasilkan tampilan sesuai dengan yang diinginkan. Sebuah file yang merupakan file HTML dapat dibuka dengan menggunakan browser web seperti Mozilla Firefox atau Microsoft Internet Explorer. HTML juga dapat dikenali oleh aplikasi pembuka email ataupun dari PDA dan program lain yang memiliki kemampuan browser.

HTML dokumen tersebut mirip dengan dokumen teks biasa, hanya dalam dokumen ini sebuah teks bisa memuat instruksi yang ditandai dengan kode atau lebih dikenal dengan TAG tertentu. Sebagai contoh jika ingin membuat teks ditampilkan menjadi tebal seperti: **TAMPIL TEBAL**, maka penulisannya dilakukan dengan cara: <b>TAMPIL TEBAL</b>. Tanda <b> digunakan untuk mengaktifkan instruksi cetak tebal, diikuti oleh teks yang ingin ditebalkan, dan diakhiri dengan tanda </b> untuk menonaktifkan cetak tebal tersebut. Secara garis besar, terdapat 4 jenis elemen dari HTML :

- Structural. tanda yang menentukan level atau tingkatan dari sebuah teks (contoh, <h1>Golf</h1> akan memerintahkan browser untuk menampilkan "Golf" sebagai teks tebal besar yang menunjukkan sebagai Heading 1.
- Presentational. tanda yang menentukan tampilan dari sebuah teks tidak peduli dengan level dari teks tersebut (contoh, **k**b>boldface</b> akan memberikan tampilan bold. Tanda presentational saat ini sudah mulai digantikan oleh CSS dan tidak direkomendasikan untuk mengatur tampilan teks,
- Hypertext. tanda yang menunjukkan pranala ke bagian dari dokumen tersebut atau pranala ke dokumen lain (contoh, <a href="http://www.wikipedia.org/">Wikipedia  $\langle x \rangle$  akan menampilkan Wikipedia sebagai sebuah hyperlink ke URL tertentu),
- Elemen widget yang membuat objek-objek lain seperti tombol (<br/> ( $\lambda$ ), list ( $\lambda$ ), dan garis horizontal  $(\langle hr \rangle)$ .

Selain markup presentational , markup yang lain tidak menentukan bagaimana tampilan dari sebuah teks. Namun untuk saat ini, penggunaan tag HTML untuk menentukan tampilan telah dianjurkan untuk mulai ditinggalkan dan sebagai gantinya digunakan Cascading Style Sheets.

#### **2.2 CSS**

Cascading Style Sheets atau yang lebih dikenal dengan CSS adalah suatu bahasa stylesheet yang digunakan untuk mengatur tampilan suatu dokumen yang ditulis dalam bahasa markup. Penggunaan yang paling umum dari CSS adalah untuk memformat halaman web yang ditulis dengan HTML dan XHTML. Walaupun demikian, bahasanya sendiri dapat dipergunakan untuk semua jenis dokumen XML

termasuk SVG dan XUL. Spesifikasi CSS diatur oleh World Wide Web Consortium (W3C).

CSS digunakan oleh penulis maupun pembaca halaman web untuk menentukan warna, jenis huruf, tata letak, dan berbagai aspek tampilan dokumen. CSS digunakan terutama untuk memisahkan antara isi dokumen (yang ditulis dengan HTML atau bahasa markup lainnya) dengan presentasi dokumen (yang ditulis dengan CSS). Pemisahan ini dapat meningkatkan aksesibilitas isi, serta memberikan lebih banyak keleluasaan dan kontrol pengaturan terhadap tampilan, dan mengurangi kompleksitas serta pengulangan pada stuktur isi.

CSS memungkinkan halaman yang sama untuk ditampilkan dengan cara yang berbeda untuk metode presentasi yang berbeda, seperti melalui layar, cetak, suara (sewaktu dibacakan oleh browser basis-suara atau pembaca layar), dan juga alat pembaca braille. Halaman HTML atau XML yang sama juga dapat ditampilkan secara berbeda, baik dari segi gaya tampilan atau skema warna dengan menggunakan CSS.

Secara tidak langsung dengan mempergunakan CSS akan lebih memudahkan dalam melakukan maintenance dan mengatur ulang tampilan dokumen HTML. Sebab antara isi dokumen HTML dan pengaturan format dokumen HTML dipisahkan dalam format yang berbeda.

Format penulisan CSS secara umum memiliki dua bagian, yaitu : selector dan declaration. Selector adalah bagian pertama dari penulisan CSS sebelum tanda "{}", sedangkam declaration adalah bagian kedua dari CSS yang berada di dalam tanda "{}".

## **III PERANCANGAN & PEMBUATAN SISTEM**

## **3.1 DESAIN DATABASE**

Dalam aplikasi ini digunakan tabel-tabel yang memiliki desain sebagai berikut :

## **3.3.1 Tabel anggota**

Pada tabel anggota ini akan disimpan semua data user baik yang sudah terdaftar atau yang belum terdaftar. Untuk membedakan user yang telah terdaftar (registrasi) dan yang belum terdaftar (registrasi) akan dibedakan dari field status. Pada field status akan berisi nilai "1" untuk user yang telah mendaftar dan "0" bagi user yang belum mendaftar. Struktur dari tabel anggota adalah sebagai berikut :

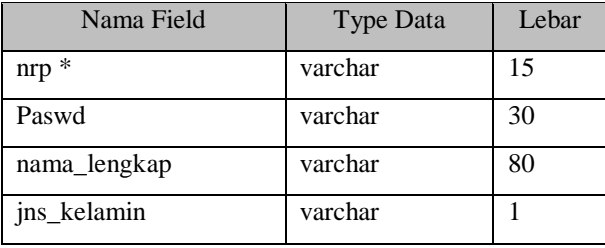

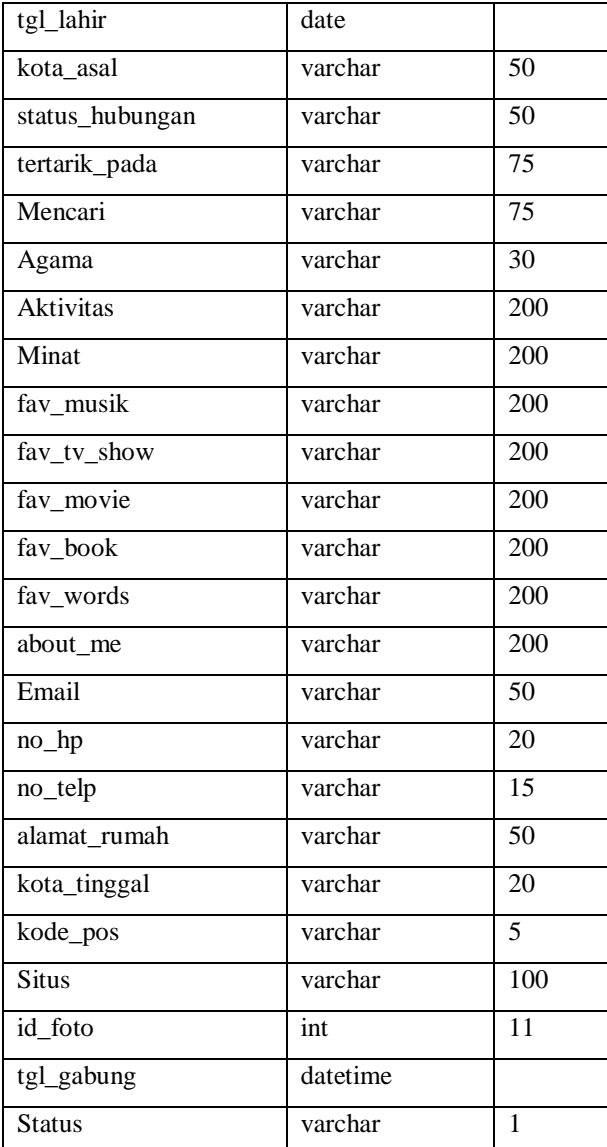

**Tabel 3.1** *tabel anggota*

Keterangan :

 $* =$  primary key

### **3.3.2 Tabel pertemanan**

Tabel pertemanan ini dipergunakan untuk menyimpan data pertemanan antara user yang satu dengan user yang lain. Untuk melakukan atau menjalin pertemanan, maka harus menunggu persetujuan dari ke dua pihak. Untuk mengetahui satu permintaan pertemanan telah disetujui atau belum, dapat dilihat dari field status. Jika pada field status memiliki nilai "1" hal ini menandakan bahwa permintaan pertemanan telah disetujui oleh ke dua pihak, namun apabila pada field status memiliki nilai "0" ini menandakan bahwa permintaan pertemanan belum disetujui. Struktur dari tabel pertemanan adalah sebagai berikut :

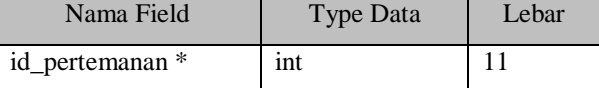

| Waktu             | datetime |    |
|-------------------|----------|----|
| nrp_anggota *     | varchar  | 15 |
| $nrp_t$ teman $*$ | varchar  | 15 |
| Status            | varchar  |    |

**Tabel 3.2** *tabel pertemanan*

Keterangan :

 $* =$  primary key

## **3.3.3 Tabel comment\_testimoni**

Tabel comment\_testimoni ini akan menyimpan data komentar atau pendapat atas testimoni yang diberikan oleh satu user ke user yang lain. Yang bisa memberikan komentar atau pendapat adalah user yang sudah saling berteman. Struktur dari tabel comment\_testimoni adalah sebagai berikut :

| Nama Field            | Type Data | Lebar |
|-----------------------|-----------|-------|
| id_testimoni#         | int       | 11    |
| nrp_comment_testimoni | varchar   | 15    |
| tgl_comment_testimoni | datetime  |       |
| isi_comment_testimoni | varchar   | 200   |

**Tabel 3.3** *tabel comment\_testimoni*

Keterangan :

 $# =$  foreign key

#### **3.3.4 Tabel testimoni**

Tabel testimoni akan menyimpan data tentang testimoni (pendapat) dari satu user ke user yang lain yang telah memiliki hubungan pertemanan. Struktur dari tabel testimoni adalah sebagai berikut :

| Nama Field     | <b>Type Data</b> | Lebar |
|----------------|------------------|-------|
| id_testimoni * | Int              | 11    |
| id_pertemanan# | Int              |       |
| nrp_pemberi    | varchar          | 15    |
| nrp_diberi     | varchar          | 15    |
| tgl_testimoni  | datetime         |       |
| isi testimoni  | varchar          | 200   |

**Tabel 3.4** *tabel testimoni*

Keterangan :

 $* =$  primary key

 $# =$  foreign key

## **3.3.5 Tabel wall**

Pada tabel wall akan menyimpan data wall (status) dari user yang bersangkutan. Data yang ada pada tabel wall ini akan ditampilkan oleh aplikasi sebagai status user. Struktur dari tabel wall adalah sebagai berikut :

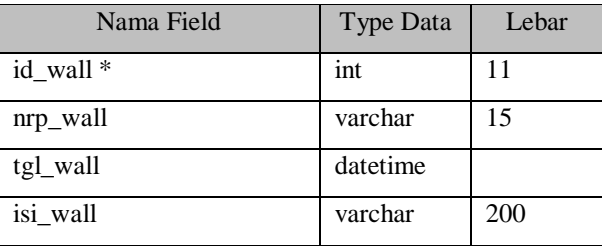

**Tabel 3.5** *tabel wall*

Keterangan :

 $* =$  primary key

## **3.3.6 Tabel comment\_wall**

Untuk tabel comment\_wall akan menampung data dari komentar-komentar atau opini yang ditujukan untuk wall (status) dari seorang user. User lain yang ingin memberikan atau menambahkan komentar atau opini pada wall salah seorang user, maka user tersebut harus berteman dengan user yang akan dikomentari wall atau statusnya. Struktur dari tabel comment\_wall adalah sebagai berikut :

| Nama Field        | Type Data | Lebar |
|-------------------|-----------|-------|
| id comment wall * | int       | 11    |
| id wall #         | int       | 11    |
| id_pertemanan#    | int       | 11    |
| tgl_comment_wall  | datetime  |       |
| isi_comment_wall  | varchar   | 20    |

**Tabel 3.6** *tabel comment\_wall*

Keterangan :

```
* = primary key
```
 $# =$  foreign key

#### **3.3.7 Tabel album**

Tabel album akan digunakan untuk menyimpan data dari album (photo) yang dimiliki oleh user. Apabila seorang user ingin meng-upload photo, maka user tersebut harus memiliki satu buah album terlebih dahulu. Diharapkan dengan adanya tabel album ini, user yang bersangkutan bisa lebih mudah dalam mengelompokkan & mengelola koleksi photo-photo yang ada. Struktur dari tabel album adalah sebagai berikut :

| Nama Field            | Type Data | Lebar |
|-----------------------|-----------|-------|
| id album <sup>*</sup> | Int       | 11    |
| nrp_album             | varchar   | 15    |
| nama album            | varchar   | 75    |
| keterangan_album      | varchar   | 200   |

**Tabel 3.7** *tabel album*

Keterangan :

 $* =$  primary key

## **3.3.8 Tabel foto**

Tabel foto akan dipergunakan untuk menyimpan nama file photo (gambar) yang telah diupload oleh user ke dalam salah satu album (photo) yang telah dibuat sebelumnya. Struktur dari tabel foto adalah sebagai berikut :

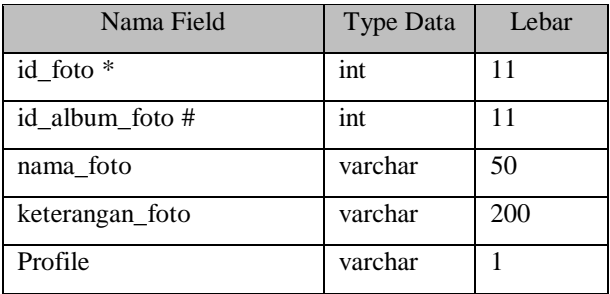

**Tabel 3.8** *tabel foto*

Keterangan :

 $* =$  primary key

 $# =$  foreign key

## **3.3.9 Tabel comment\_foto**

Dalam tabel comment\_foto ini akan menyimpan data mengenai komentar atau opini yang disampaikan oleh user lain yang telah memiliki hubungan pertemanan dengan user yang bersangkutan. Struktur dari tabel comment\_foto adalah sebagai berikut :

| Nama Field     | Type Data | Lebar |
|----------------|-----------|-------|
| Id foto $#$    | Int       | 11    |
| Id_pertemanan# | Int       |       |
| Tgl_comment    | Datetime  |       |
| Isi comment    | varchar   | 200   |

**Tabel 3.9** *tabel comment\_foto*

Keterangan :

 $# =$  foreign key

## **IV. PENGUJIAN DAN ANALISA**

### **4.1 PENGUJIAN APLIKASI**

Untuk pengujian aplikasi ini akan menggunakan komputer dengan spesifikasi RAM 1 GB, processor AMD Athlon X2. Dalam pengujian ini akan dijelaskan fungsi dari setiap tampilan halaman web yang ada.

### **4.1.1. Halaman Depan (index)**

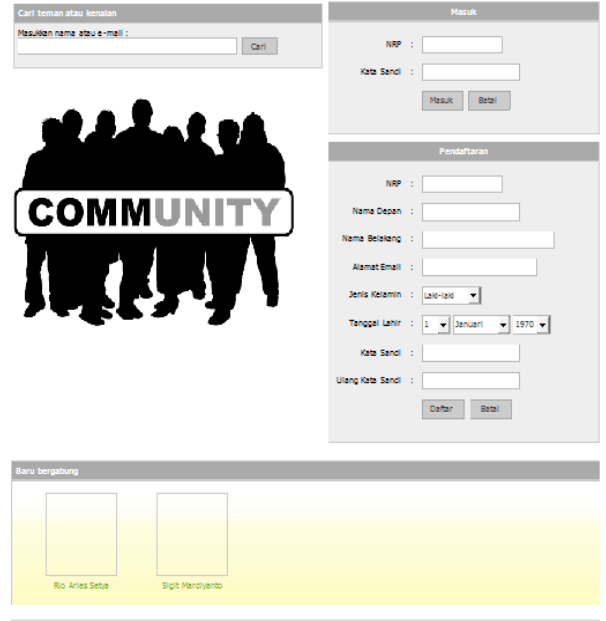

Dibuat untuktugas akhir D3-P33, oleh<br>Sigit Mardiyanto - 7406030133

### **Gambar 4.1** *Halaman index (depan)*

Halaman index atau halaman depan seperti yang ada pada gambar di halaman sebelumnya merupakan tampilan awal yang diberikan oleh aplikasi kepada user atau pengunjung.

### **1.1.2. Halaman User**

Halaman user (seperti pada gambar dihalaman berikutnya) adalah halaman yang akan diberikan oleh aplikasi apabila user atau pengunjung telah berhasil masuk ke dalam aplikasi dengan melakukan log-in menggunakan NRP dan password yang telah didaftarkan sebelumnya. Halaman user ini tidak dapat diakses apabila user atau pengunjung tidak memasukkan NRP & password yang sesuai.

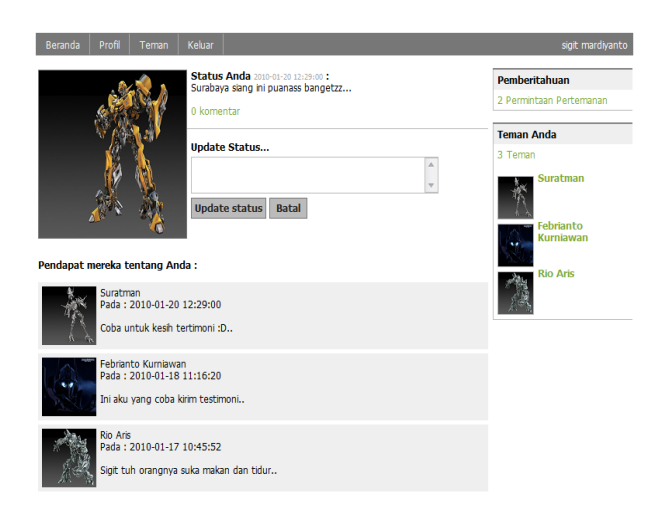

**Gambar 4.2** *Halaman user*

Tampilan pada halaman user ini terbagi menjadi lima bagian. Ke lima bagian itu memiliki fungsi, tampilan serta memberikan informasi yang berbeda,

## **1.1.3. Halaman Profil Teman**

Halaman profil teman merupakan halaman yang bisa digunakan untuk melihat informasi dari user yang telah memiliki hubungan pertemanan. Halaman user ini akan berbeda dengan halaman profile user yang ada pada *gambar 4.2*. Jika pada *gambar 4.2* adalah tampilan untuk untuk user bersangkutan yang telah melakukan *log-in* ke aplikasi, maka pada halaman profil teman ini adalah halaman untuk menampilkan profil dari user lain yang telah memiliki hubungan pertemanan. Tampilan dari halaman profile teman ini akan terlihat seperti pada *gambar 4.24* dihalaman berikutnya.

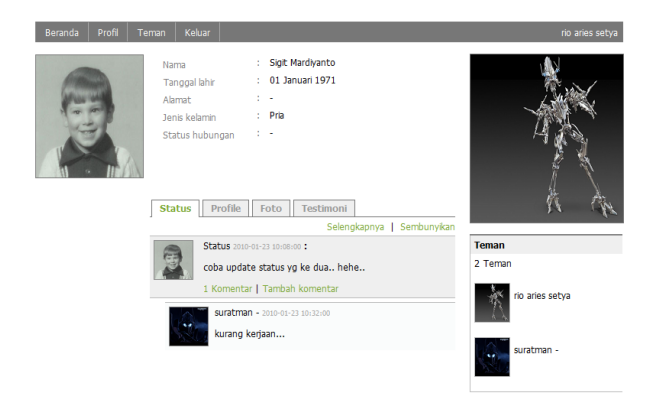

**Gambar 4.24** *halaman profil teman*

### **1.1.4. Halaman Testimoni Teman**

Pada halaman testimoni teman akan menampilkan semua testimoni salah seorang user yang menjadi teman dari user yang sedang *log-in* pada aplikasi. Testimoni yang ditampilkan akan diurutkan mulai dari yang paling baru hingga yang paling lama. Tampilan untuk halaman testimoni teman akan tampak seperti pada gambar di bawah ini :

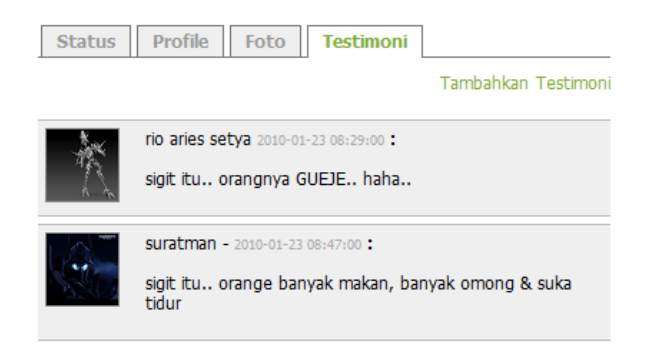

**Gambar 4.28** *halaman testimoni teman*

Untuk menambahkan testimoni yang baru dapat dilakukan dengan melakukan *click* pada link dengan tulisan *"Tambahkan Testimoni"* yang berada pada bagian kanan atas halaman testimoni teman seperti yang terlihat pada *gambar 4.28 (1).* Setelah melakukan *click* pada link tersebut maka halaman testimoni teman akan menampilkan *form* untuk menambahkan testimoni seperti yang terlihat pada *gambar 4.29 (1)* di halaman berikutnya. Isi dari testimoni yang akan diberikan bisa diketikkan pada *text-box* atau *text-area* yang telah disediakan. Untuk menambahkan testimoni yang telah diketikkan dapat menekan tombol yang bertuliskan *"Tambahkan".*

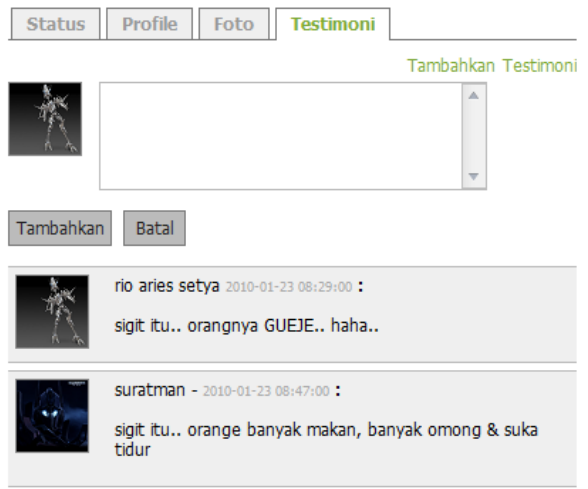

### **Gambar 4.28** *form untuk menambahkan testimoni*

## **V. PENUTUP**

### **5.1. KESIMPULAN**

Dari hasil analisa pada bab sebelumnya dapat diambil kesimpulan sebagai berikut :

- Dengan adanya data yang disiapkan terlebih dahulu pada database maka hal ini diharapkan bisa meminimalkan user yang bukan mahasiswa PJJ untuk masuk ke dalam aplikasi.
- Kesederhanaan fasilitas yang ada dalam aplikasi ini sudah cukup untuk memenuhi kebutuhan dasar sebagai situs pertemanan yang memungkinkan user untuk mencari dan mendapatkan teman baru serta dapat lebih jauh mengenal user yang telah memiliki hubungan pertemanan dengan user tersebut.
- Kebutuhan komunikasi yang diwujudkan dalam bentuk pemberian testimoni dan komentar atas status user yang ada bisa menjadi salah satu perekat rasa kebersamaan diantara user yang ada.

### **5.2. SARAN**

Penggunaan AJAX sebagai framework dalam membangun aplikasi ini memiliki tingkat kesulitan tersendiri. Untuk tahap pengembangan ke depan diharapkan penggunaan AJAX dapat lebih

dimaksimalkan dalam menghasilkan aplikasi yang lebih baik. Keterbatasan fasilitas yang ada juga perlu dikembangkan lebih lanjut agar user dapat lebih nyaman dan lebih leluasa dalam menggunakan aplikasi ini.

# **VI. DAFTAR PUSTAKA**

- 1. Hermawan, Benny. *Java 3 & Object Oriented Programming.* Yogyakarta: Andi. 2005.
- 2. Haryanto, Steven. SQL : *Kumpulan Resep Query Menggunakan MySql*. Jakarta : Dian Rakyat. 2005.
- 3. Sunyoto, Andi. *AJAX Membangun Web dengan Teknologi Asynchronouse Javascript dan XML.* Yogyakarta : Andi. 2007.